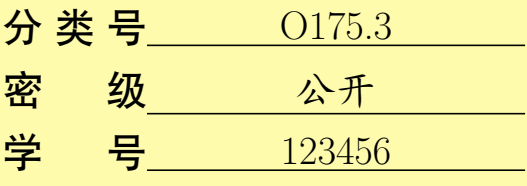

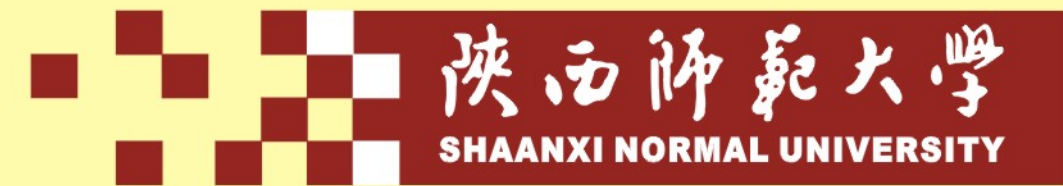

# 硕士学位论文

(学术型)

# **题 目 陕师大学位论文模板使用说明书**

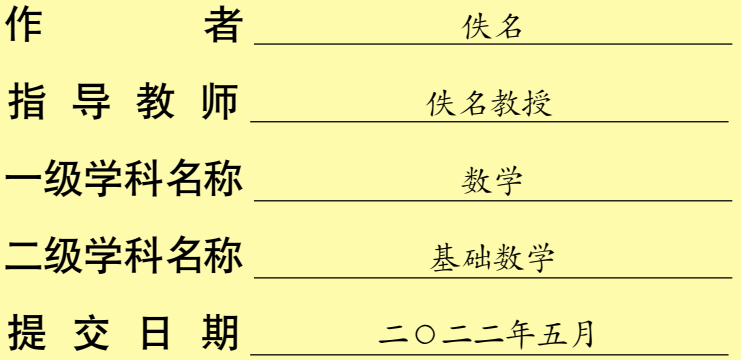

# **学位论文原创性声明**

本人声明所呈交的学位论文是我在导师指导下进行的研究工作所取得的研究成 果。尽我所知,除本文中已经注明引用的内容和致谢的地方外,本论文不包含其他个 人或集体已经发表或撰写过的研究成果,也不包含本人或他人已申请学位或其他用 途使用过的成果。对本文的研究做出重要贡献的个人和集体,均已在文中做了明确说 明并表示谢意。

本学位论文若有不实或者侵犯他人权利的,本人愿意承担一切相关的法律责任。

作者签名: [20] 王期: [20] 年 \_\_\_ 月 \_\_\_ 日

# **学位论文知识版权及使用授权说明书**

本人在导师指导下所完成的学位论文及相关成果,知识产权归属陕西师范大学。 本人完全了解陕西师范大学有关保存、使用学位论文的规定,允许本论文被查阅和借 阅,学校有权保留学位论文并向国家有关部门或机构送交论文的纸质版和电子版,有 权将本论文的全部或部分内容编入有关数据库进行检索,可以采用任何复制手段保 存和汇编本论文。本人保证毕业离校后,发表本论文或使用本论文成果时署名单位仍 为陕西师范大学。

保密论文解密后适用本声明。

作者签名: [20] 日期: [20] 年 \_\_\_ 月 \_\_\_ 日

### **摘 要**

<span id="page-4-0"></span>主要工作是基于往年的学位论文模板,借鉴了很多历史悠久的模板以及网上其 他高校的论文模板,提供了一个基于 TexLive 的学位论文模板。为了让大家使用模板 更加方便,本模板基本上对于每一条代码都作了注释,并且优化了整体的结构,上手 更加容易。对于使用的宏包,也在注释里提供了一个或者多个参考的网页,供大家快 速了解使用。

关键词: LAT<sub>E</sub>X 模板; 学位论文; 陕师大

### **This is a long english thesis title**

# **Abstract**

<span id="page-6-0"></span>The main work of this article is based on the dissertation templates of previous years, drawing on many historical templates and the thesis templates of other universities on the Internet, and providing a TexLive-based dissertation template. In order to make it more convenient for everyone to use the template, this template basically has annotated every piece of code, and optimizes the overall structure, making it easier to get started. For the macro package used, one or more reference web pages are also provided in the comments for everyone to quickly understand and use.

Keywords: LATEXTemplate; Thesis; Shaanxi Normal University

# 目录

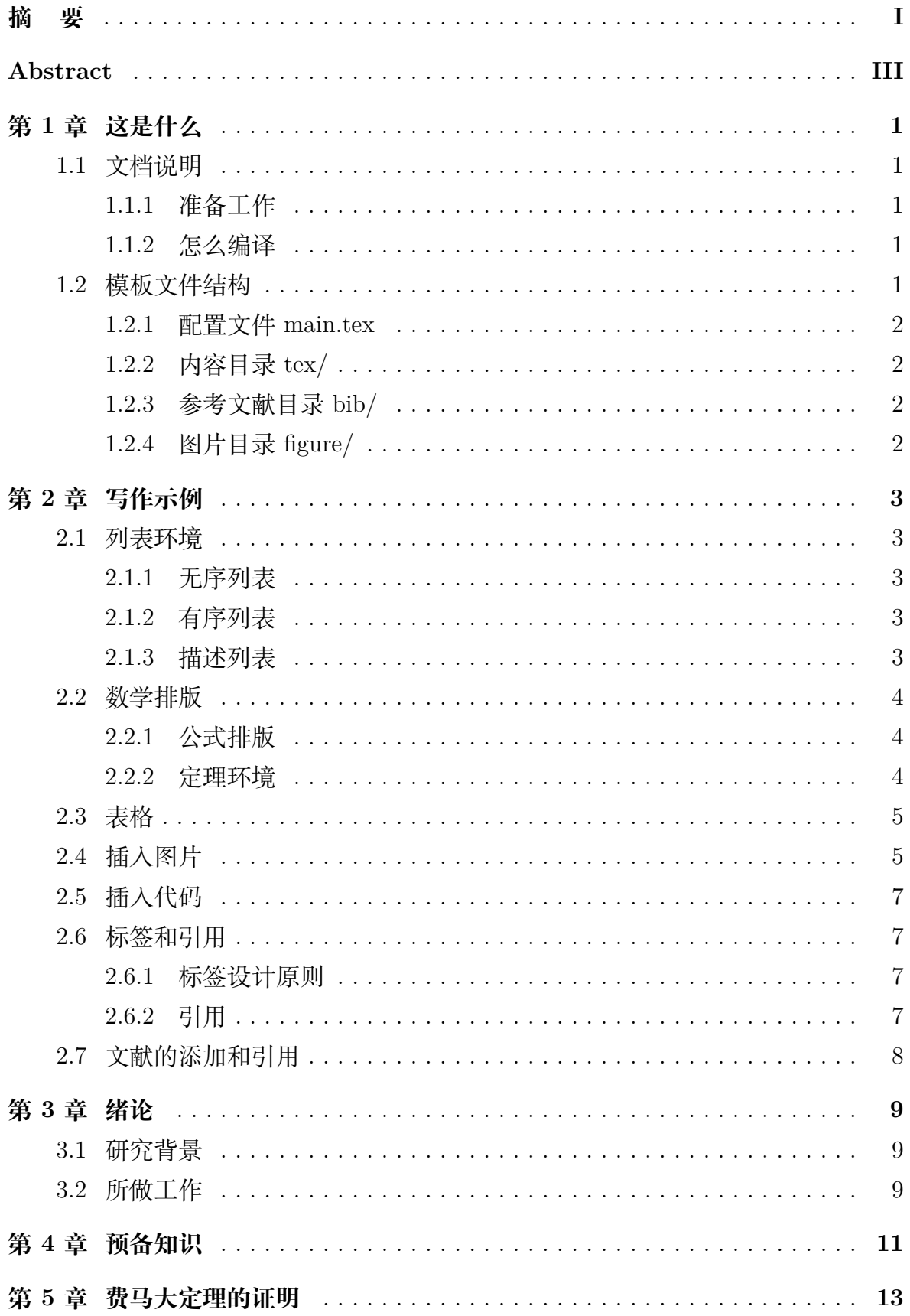

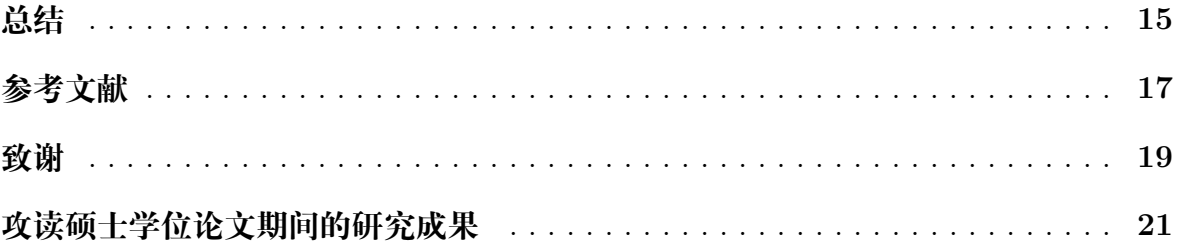

### **第 1 章 这是什么**

<span id="page-10-0"></span>这是一个陕西师范大学学位论文模板。

这份模板主要基于同学之间流传的模板以及网上其他高校的学位论文模板,结 合少量个人审美。由于学校没有相应的论文规范文件,因此模板里的很多参数都是参 考其他模板以及个人审美得来的。大家可以根据自己需要适当修改。

#### <span id="page-10-1"></span>**1.1 文档说明**

#### <span id="page-10-2"></span>**1.1.1 准备工作**

如果在 Overleaf 上编译,只需在菜单栏里设置编译器为 XeLatex 即可正常运行。

如果下载到本地使用, 首先必须安装 Texlive2017 或更新的版本, 编译器选择为 Xelatex。然后安装编辑器,推荐安装 TeXstudio,在使用 TeXstudio 之前,需要进 行一些设置。进入到 TeXstudio 设置界面, 在命今子界面将 Latexmk 设置为 (注意 Latexmk 在比较下面的位置,鼠标往下滑)

latexmk.exe -xelatex -silent -synctex=1  $\%$ 

然后在构建子界面将默认编译器修改为 latexmk, 最后打开模板的 main.tex 然 后按 F5 来构建查看。

#### <span id="page-10-3"></span>**1.1.2 怎么编译**

Overleaf 上只需要点击编译即可。

在 TeXstudio 上,首先打开 main.tex 文件,然后左侧的文件结构会显示与之关 联的 tex 文件以及参考文献。点击任何一个关联的文件都可以直接打开对应的编辑界 面。最后在任意一个 tex 文件的编辑界面都可以直接按 F5 来构建查看。

一个小技巧,在第一次编译之后,新增内容后只需要按 ctrl+s 键保存,等待两 三秒, TeXstudio 就会自动编译, 内嵌的 PDF 阅读器也会同步显示新增的内容。

#### <span id="page-10-4"></span>**1.2 模板文件结构**

本节介绍模板的文件结构,该模板采用配置与内容分离的设计,主要包含根目录 下的配置文件 main.tex 以及三个子目录 bib, figure, tex。

如果想要修改全局的配置,就去 main.tex;想要编辑论文的内容,就去 tex/目 录;图片都放到 figure/目录;参考文献数据放在 bib/目录。

1

#### <span id="page-11-0"></span>**1.2.1 配置文件 main.tex**

配置文件 main.tex 的作用在于定义全局配置,例如文档类型,引入宏包,页面 布局等,可以理解为 tex 文件的导言区。

#### <span id="page-11-1"></span>**1.2.2 内容目录 tex/**

tex 目录下共有九个文件 tex 文件,分别对应于封面,原创性声明页,中文摘要, 英文摘要,正文页,总结页,参考文献,致谢,研究成果页。此外还有一个子目录 chapters/用来存放正文页导入的内容。

封面页只需要修改最开始的几个参数即可。

原创性声明页一般无需改动。

中文摘要,英文摘要,正文页,总结页,致谢需要自行编辑。

研究成果页已经给出了示例,仿造一下即可。

#### <span id="page-11-2"></span>**1.2.3 参考文献目录 bib/**

目录下有一个参考文献数据库文件ref.bib来存放学位论文参考的文献信息。

#### <span id="page-11-3"></span>**1.2.4 图片目录 figure/**

存放需要用到的图片,本模板可以使用的格式包括 pdf,jpg,png,eps。配置文 件中已经定义了图片的存放路径,所以插入图片的时候,顶层目录 figure/可以省略。 作者建议不要省略,可读性更强一些。

### **第 2 章 写作示例**

#### <span id="page-12-1"></span><span id="page-12-0"></span>**2.1 列表环境**

#### <span id="page-12-2"></span>**2.1.1 无序列表**

使用环境itemize是一个无序列表的例子,列表的每个条目单独分段。

- 这是一个无序列表。
- 这是一个无序列表。
- 这是一个无序列表。

#### <span id="page-12-3"></span>**2.1.2 有序列表**

使用环境enumerate创建有序列表,使用方法与无序列表类似。

- 1 这是一个有序列表。
- 2 这是一个有序列表。
- 3 这是一个有序列表。

通过修改enumerate环境后的参数[label={\arabic\*}]可以实现编号数字类型 的切换。\arabic可以替换为\roman,\Roman,\alph,\Alph来表示小写罗马数字,大 写罗马数字,小写字母编号,大写字母编号。

可以加入一些括号让列表更加好看,例如:[label={\roman\*)}]显示效果如下

- i) 这是一个有序列表。
- ii) 这是一个有序列表。
- iii) 这是一个有序列表。

#### <span id="page-12-4"></span>**2.1.3 描述列表**

使用环境description可创建带有主题词的列表,条目语法是\item[主题] 内容。 示例如下:

- **主题一** 详细内容
- **主题二** 详细内容
- **主题三** 详细内容 …

#### <span id="page-13-0"></span>**2.2 数学排版**

#### <span id="page-13-1"></span>**2.2.1 公式排版**

这里有举一个长公式排版的例子,来自《[Math mode](http://www.tex.ac.uk/tex-archive/info/math/voss/mathmode/Mathmode.pdf)》:

$$
\frac{1}{2}\Delta(f_{ij}f^{ij}) = 2\left(\sum_{i < j} \chi_{ij}(\sigma_i - \sigma_j)^2 + f^{ij}\nabla_j \nabla_i(\Delta f) + \nabla_k f_{ij}\nabla^k f^{ij} + f^{ij}f^k \left[2\nabla_i R_{jk} - \nabla_k R_{ij}\right]\right) \tag{2.1}
$$

#### <span id="page-13-2"></span>**2.2.2 定理环境**

在这个模板中,我们有如下几个环境:definition(定义),theorem(定理),lemma(引 理), corollary(推论), remark(注), example(例)。amsmath 还提供了一个 proof(证明) 的环境。

其中, 定义, 定理, 引理按 section 连续编号, 推论, 注, 例按 chapter 单独编 号。我们举例说明它们的用法。

定义环境

<span id="page-13-5"></span>**定义 2.2.1** (域)**.** 设 *S* 为一个非空集合,其上有"加法"(记作 +)与"乘法"(记 作 *·*)两种代数运算*.* 若满足以下条件,则称 (*S,* +*, ·*) 构成一个域 *(field).*

- i) (*S,* +) 构成一个交换群*.*
- ii) 若记 *S <sup>∗</sup>* = *S − {*0*}*,其中 0 为群 (*S,* +) 中的单位元,则 (*S ∗ , ·*) 也构成一个交换 群*.*
- iii) 乘法对加法有分配律:  $a(b+c) = ab + ac$ .

引理环境

<span id="page-13-3"></span>**引理 2.2.2.** [[1](#page-26-1)] 实轴上任一有界无限点集 *S* 至少有一个聚点。

推论环境

**推论 2.2.3.** 根据引理*[2.2.2](#page-13-3)*,我们可以得到柯西收敛准则。

定理环境

<span id="page-13-4"></span>**定理 2.2.4** (望远镜公式)**.** [Q(*a, b*) : Q] = [Q(*a, b*) : Q(*a*)] [Q(*a*) : Q]

注环境

**注 2.1.** 每个操作都可逆。

证明环境

**证明.** [Theorem 2.2.4](#page-13-4) 告诉我们,对任意 *s ∈ S*,均有 *|Orb*(*s*)*|·|Stab*(*s*)*|* = *|G|* = *p*。 于是 *|Orb*(*s*)*|* 整除 *p*,这里 *p* 是一个素数。从而 *|Orb*(*s*)*|* 等于 1 或 *p*,也就是说,**所 有轨道的大小要么为 1,要么为** *p*。于是整个集合 *S* 就被划分为两部分,一部分是大 小为 1 的轨道, 另一部分是大小为 p 的轨道, 如图 9.4 所示。

假设大小为 1 的轨道有 *m* 个,大小为 *p* 的轨道有 *n* 个,则有

$$
m + p \cdot n = |S| \tag{2.2}
$$

注意到定义[2.2.1](#page-13-5),**那些** *|Orb*(*s*)*|* = 1 **的元素** *s* **即为稳定元**,这就表明有 *m* 个稳定元。 从上式立刻看出 *|S| ≡ m* (mod *p*)。  $\Box$ 

例子环境

**例 2.1.** 用数列的柯西准则证明确界有界。

#### <span id="page-14-0"></span>**2.3 表格**

这一节给出的是一些表格的例子。先给出一个简单的表格样式[Table 2.1](#page-14-2), 具体可 看 tex 文件源代码。

<span id="page-14-2"></span>一个更为简便的方法是利用 Texstudio 自带的表格助手,点击菜单栏的向导,有 两种表格类型的图形化界面,不再赘述。

#### 表 2.1: 表格名

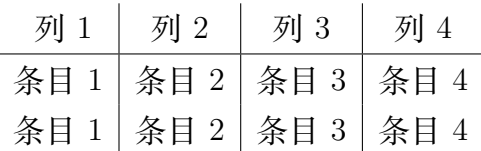

#### <span id="page-14-1"></span>**2.4 插入图片**

 $\circ$ 

XeLatex 可以很方便地插入 PDF、PNG、JPG 格式的图片。插入 PNG/JPG 的 例子如[Figure 2.1](#page-15-0)所示。这两个水平并列放置的图共享一个"图标题"(table caption), 没有各自的小标题。

这里还有插入 EPS 图像和 PDF 图像的例子,如[Figure 2.2a](#page-15-1) 和[Figure 2.2b](#page-15-1)。这 里将 EPS 和 PDF 图片作为子图插入,每个子图有自己的小标题。子图标题使用 subcaption 宏包添加。

5

<span id="page-15-0"></span>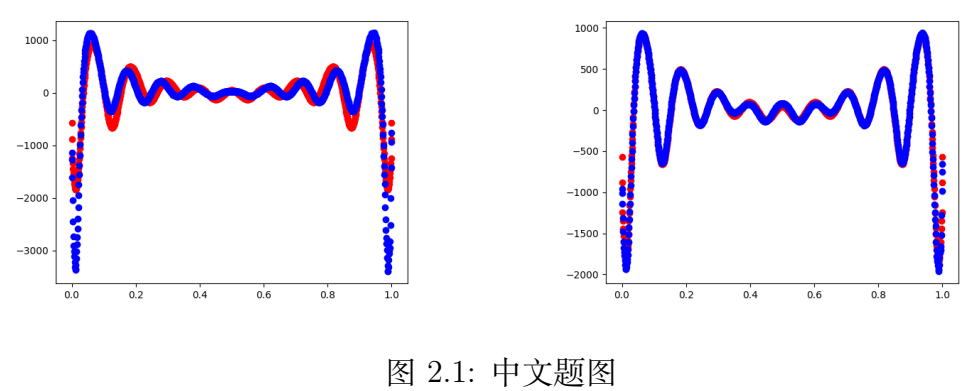

图 2.1: English caption

<span id="page-15-1"></span>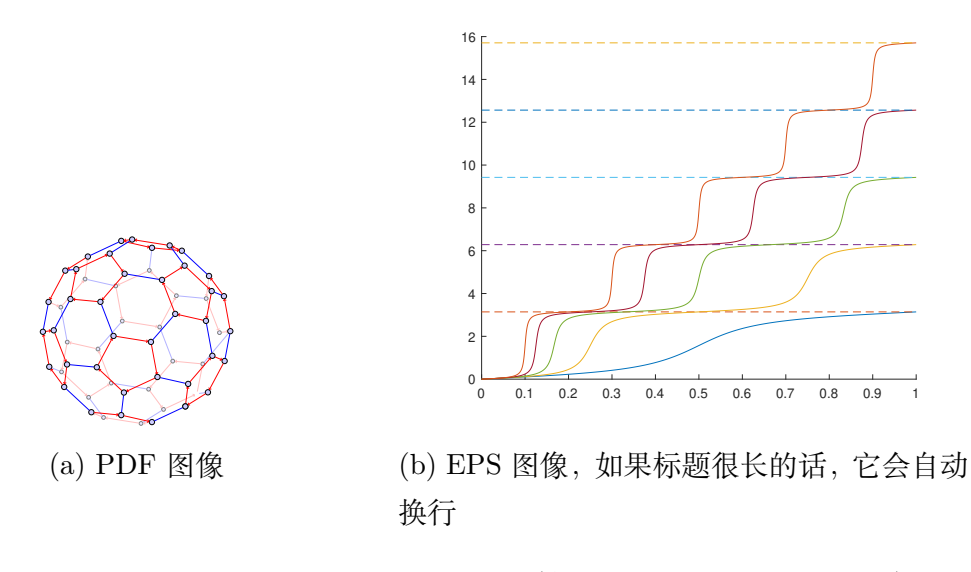

图 2.2: 插入 eps 和 pdf 的例子(使用 subcaptionbox 方式) 图 2.2: An EPS and PDF demo with subcaptionbox

#### <span id="page-16-0"></span>**2.5 插入代码**

<span id="page-16-4"></span>这里给一个使用 listings 宏包插入源代码的例子:

```
算法 2.1: 一段 C 源代码
```

```
#include <stdio.h>
int main() {
    printf("Hello World!\n");
    return 0;
}
```
在[算法](#page-16-4) 2.1中, 我们插入了一个 C 语言的 Hello World 代码。

#### <span id="page-16-1"></span>**2.6 标签和引用**

这一节给出的是一些标签和引用的例子。

#### <span id="page-16-2"></span>**2.6.1 标签设计原则**

为了更好的方便作者引用已经存在的标签,标签名必须见名知意。一般的设计原 则是类型名:内容描述。在[Table 2.2](#page-16-5) 中给出通常使用的类型的简称。

<span id="page-16-5"></span>例如: thm:limit, tab:typename等等。

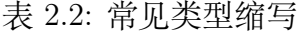

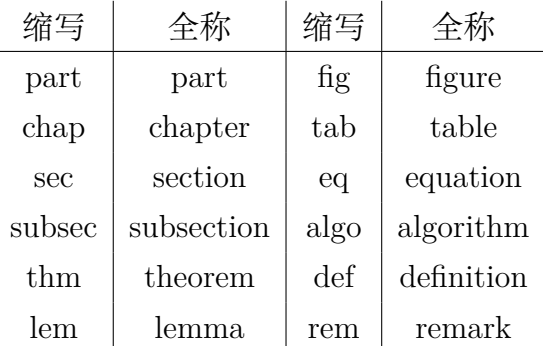

#### <span id="page-16-3"></span>**2.6.2 引用**

最简单的引用标签的方法就是使用\ref命令,会显示被引用的定理(或者章 节)对应的编号。为了让文章可读性更强,我们通常会在\ref命令前加入类型名, 如<定理\ref{thm:telescope}>。

### <span id="page-17-0"></span>**2.7 文献的添加和引用**

本模板的参考文献数据统一存放在bib/目录下的ref.bib文件中,如需添加文献, 可以在百度学术,谷歌学术等界面查找到对应文献的bibtex格式引用信息,然后附 在ref.bib文件末端即可。一个比较规范的bibtex文献信息如下:

```
@article{DEYU2011Symplectic ,
        title={Symplectic Self -adjointness of Infinite
           Dimensional Hamiltonian Operator},
        author={DEYU ALATANCANG , W. U.},
        journal={Acta Mathematicae Applicatae Sinica},
        volume={34},
        number={9},
        pages ={1473-1484},
        year={2011},
}
```
第一行表明这个文献的类型是article以及引用关键字为DEYU2011Symplectic。

文献添加后,如果需要引用,使用\cite{label}命令即可,支持引用单个或多个 文献。演示如下:

命令\cite{DEYU2011Symplectic}的使用效果: 在<sup>[\[2\]](#page-26-2)</sup> 中, 作者已经阐述了有关结 论。

命今\cite{Azizov20030n,Liu2018Symmetry}的使用效果: 在[\[1](#page-26-1),[3\]](#page-26-3) 中, 作者有...

**重要提示**:如果在引用时发现不能正常显示引用标志的话,进入模板根目录下 的cmd环境,输入biber main命令,然后再次编译即可。

# **第 3 章 绪论**

<span id="page-18-0"></span>绪论 我是绪论

- <span id="page-18-1"></span>**3.1 研究背景**
- <span id="page-18-2"></span>**3.2 所做工作**

ı

# **第 4 章 预备知识**

<span id="page-20-0"></span>我是预备知识

ı

# <span id="page-22-0"></span>**第 5 章 费马大定理的证明**

总结

**总结**

<span id="page-24-0"></span>我是总结

ı

# **参考文献**

- <span id="page-26-1"></span><span id="page-26-0"></span>[1] Azizov, T. Y. and Aad, Dijksma and Gridneva, I. V. On the boundedness of Hamiltonian operators[J]. Proceedings of the American Mathematical Society, 2003, 131(2): 563-576.
- <span id="page-26-2"></span>[2] DEYU ALATANCANG, W. U. Symplectic Self-adjointness of Infinite Dimensional Hamiltonian Operator[J]. Acta Mathematicae Applicatae Sinica, 2011, 34(9): 1473- 1484.
- <span id="page-26-3"></span>[3] LIU, Jie and Huang, Junjie and CHEN, Alatancang. Symmetry of numerical range and semigroup generation of infinite dimensional Hamiltonian operators[J]. TURKISH JOURNAL OF MATHEMATICS, 2018, 42: 49-56. DOI: [10.3906/mat](https://doi.org/10.3906/mat-1601-96) [-1601-96](https://doi.org/10.3906/mat-1601-96).

致谢

# **致谢**

<span id="page-28-0"></span>我是致谢

i,

# **攻读硕士学位论文期间的研究成果**

### <span id="page-30-0"></span>**一、学术论文**

[1] CSU Latex Template[J]. CSU player: 1(1):1-10. **(SCI 录用,JCR 1 区)**

[2] CSU Latex Template[J]. CSU player: 1(1):1-10. **(SCI 检索,JCR 2 区)**

### **二、发明专利**

[1] 小明。一种用 LATEX 写学位论文的方法。申请号:CN20190415xxxx,公开号: CNXXXXXXXXXA

# **三、主持和参与的科研项目**

[1] 国家自然科学基金面上项目《XXXXXXXXXXXX》,项目编号:XXXXXXXX, 参与.

# **四、个人获奖情况**

- [1] XX 金奖
- [2] XX 奖学金